# **Sitio del Ganadero**

Descarga de Imágenes SAT

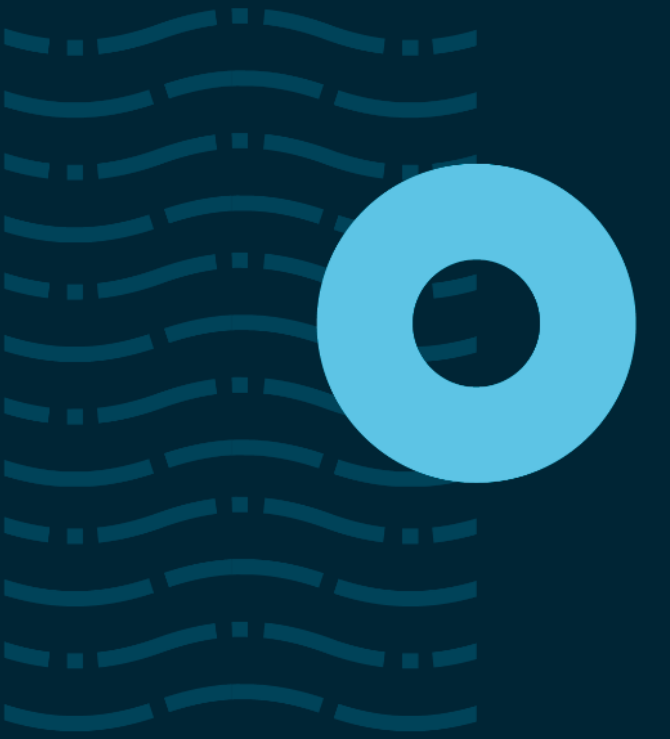

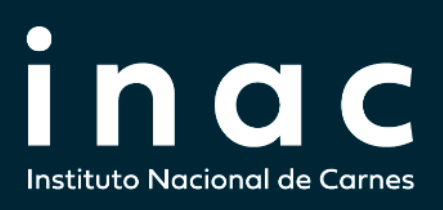

## **1.¿Cómo acceder?**

Las imágenes del SAT estarán disponibles en una primera etapa solo en la versión Web denominada **SITIO DEL GANADERO**, accediendo a través del siguiente link:

#### <https://sitiodelganadero.inac.uy/>

También existe la opción de poder ingresar a través de la página web de INAC [\(www.inac.uy\)](http://www.inac.uy/), haciendo clic sobre el siguiente ícono de la página principal:

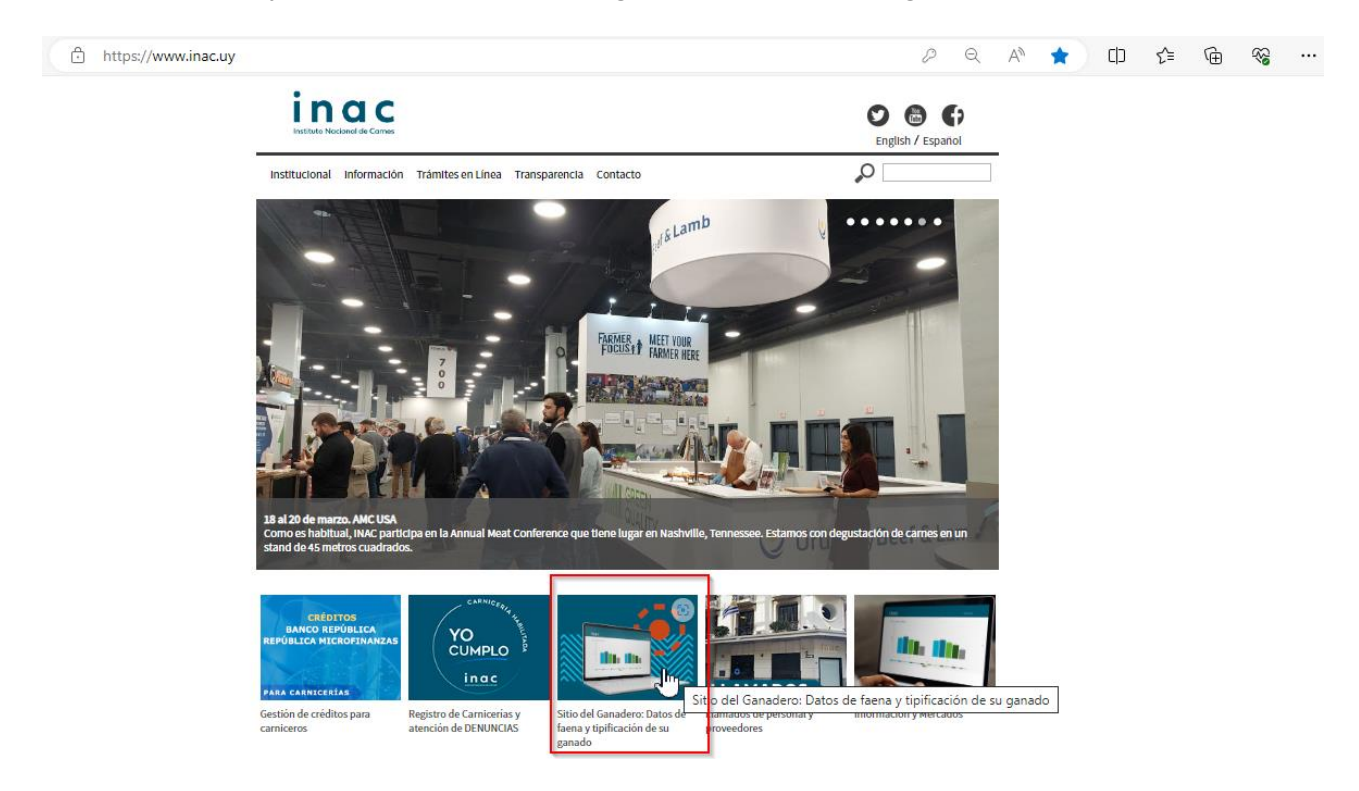

## **2.¿Cómo accedo a ver las imágenes del SAT?**

Para visualizar las imágenes SAT, los PRODUCTORES, CONSIGNATARIOS y la INDUSTRIA deberán iniciar sesión con su DICOSE y CONTRASEÑA del SNIG.

Es importante tener en cuenta que las imágenes estarán disponibles para su descarga durante 60 días.

#### **1°** Hacer clic en "INGRESAR":

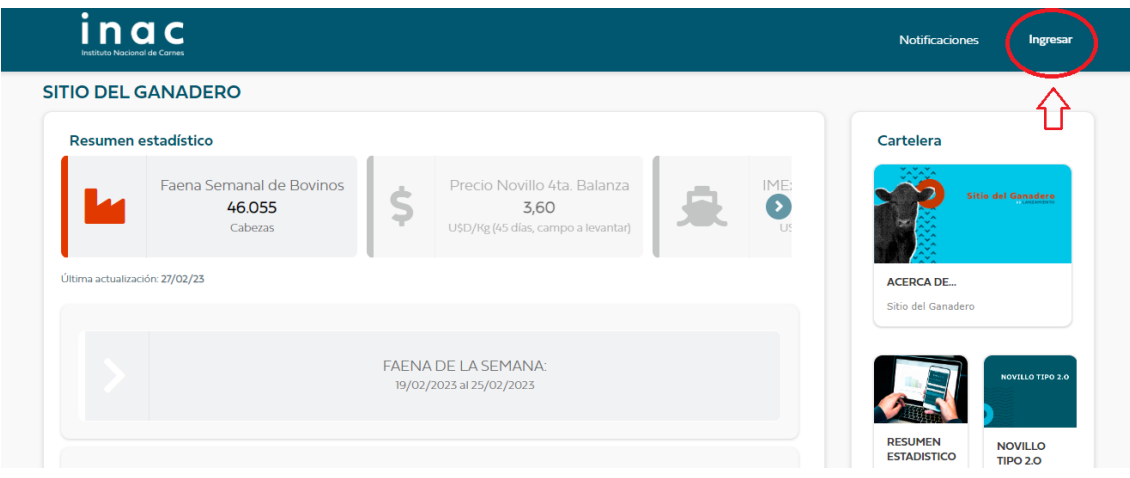

### **2°** Ingresar DICOSE y CONTRASEÑA del SNIG:

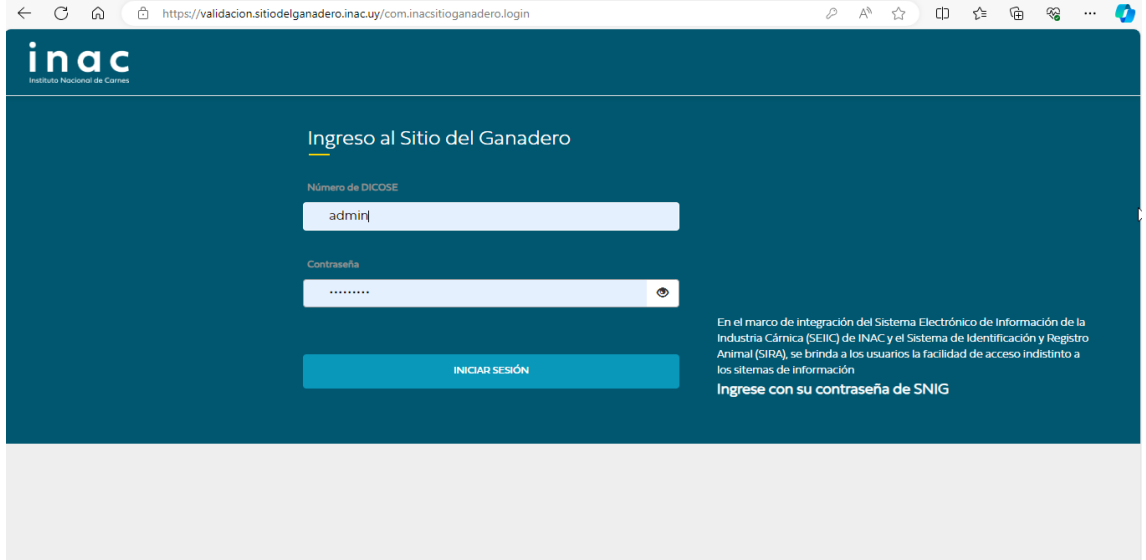

**3°** Seleccionar los filtros correspondientes de la tropa que desean descargar y hacer clic en "IMÁGENES SAT":

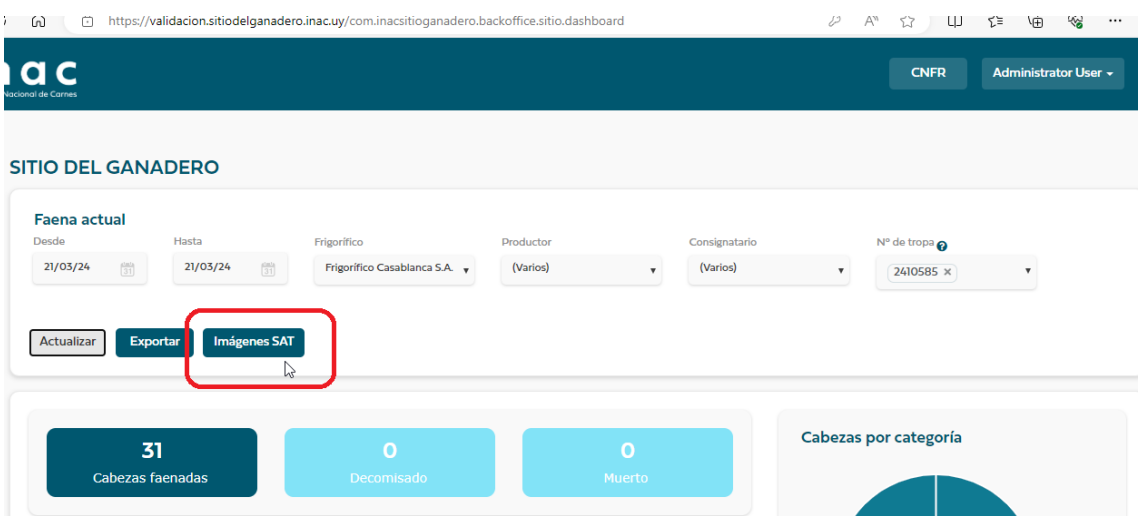

Otra forma de acceso es a través del punto de menú llamado listado de tropas:

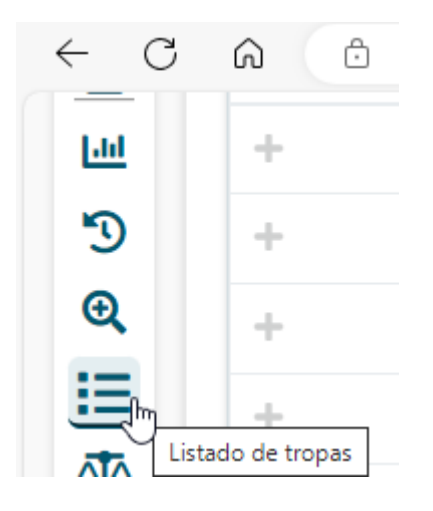

Dentro del listado de tropas, encontrarán el botón "imágenes SAT" o también una columna llamada "SAT" para acceder a la descarga de las imágenes de cada tropa:

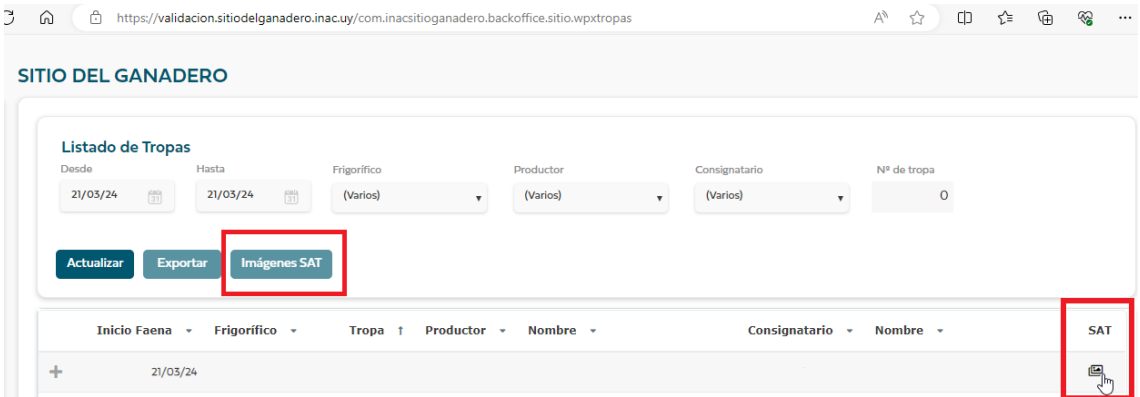

La columna "SAT" contendrá diferentes iconos según el estado de las imágenes:

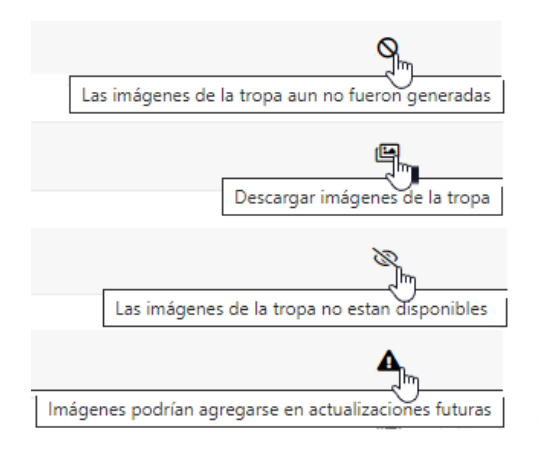

**4°** Al hacer clic para descargar las imágenes, se abrirá una ventana donde podrán visualizar los archivos PDF con las imágenes de la tropa. Existe la posibilidad de solo

visualizar el archivo haciendo clic en el mismo y la opción de descargar individualmente o varios archivos.

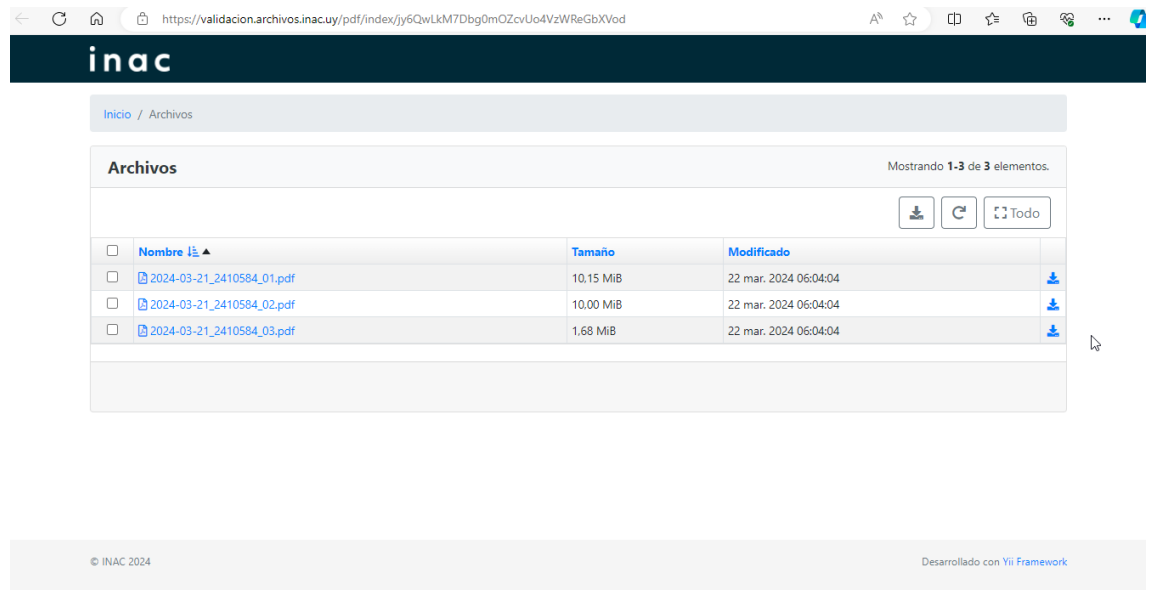

Cada archivo contiene un máximo de 50 animales.

**5°** Ejemplo de Informe PDF.

El informe estará compuesto por una carátula que incluirá datos generales, seguida de una página dedicada a cada animal.

En la parte superior de cada página se presentará una imagen compuesta de dos fotografías correspondientes al cuarto delantero y dos al cuarto trasero. En la parte inferior de cada página se incluirá una tabla detallada con los pesos, dressing y tipificación del animal.

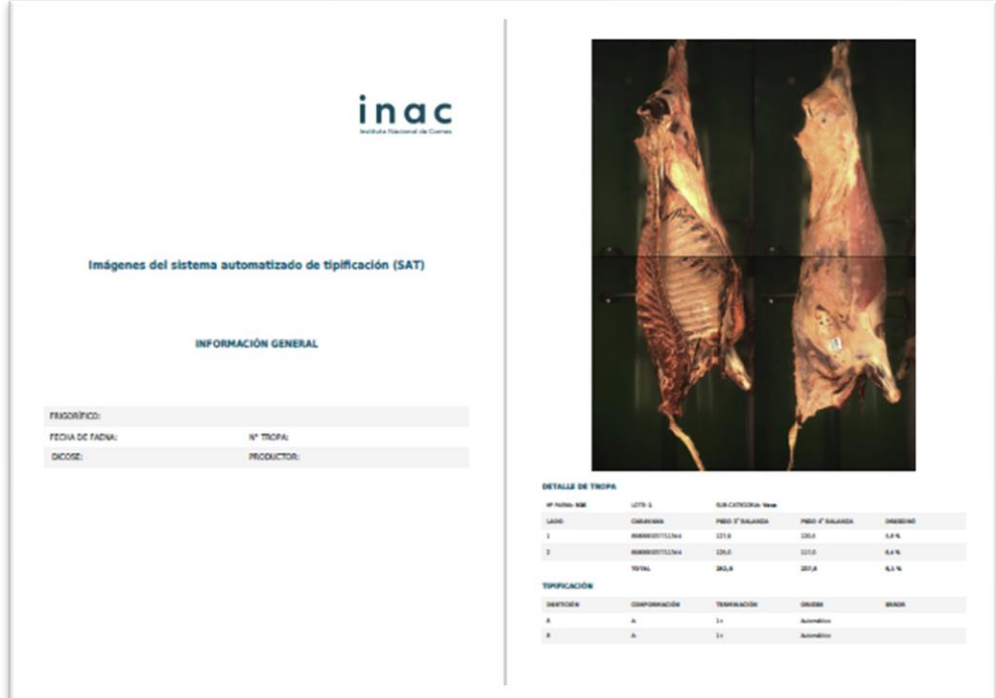